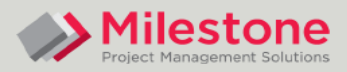

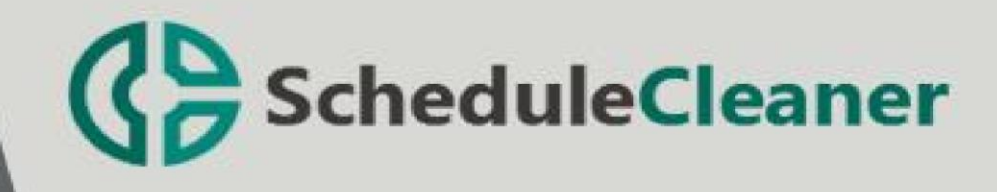

# **ScheduleCleaner™ Use Cases**

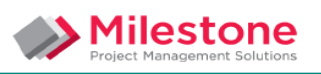

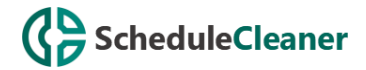

# **Overview**

This document contains the use cases of how a user from the PM world can use the ScheduleCleaner™ to accomplish the predefined goals.

Each of the cases is concentrated on a separate category of data that needs to be modified to meet the information security criteria.

The following use cases are described:

- Remove POBS Data;
- Convert Global to Project data;
- Anonymize the Resource Names;
- Clean Prices for the Resources and Roles;
- Clean Progress Parameters;
- Change the Version Number of Primavera P6 file.

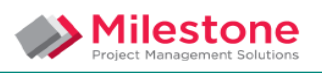

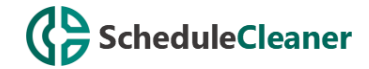

### Remove POBS Data From XER File

A client is uploading an XER file into the Primavera P6 database. The file is large because it contains POBS data, and it took hours to import into the database. Overall, the POBS defect affects the performance of the application and users lose valuable during the import operation.

### What can ScheduleCleaner do about POBS Data?

ScheduleCleaner can "clean" several categories of data from an XER file including POBS data. The solution is simple and only needs to upload the XER file into ScheduleCleaner, select POBS for removal, and click on the "Ready to Clean" button.

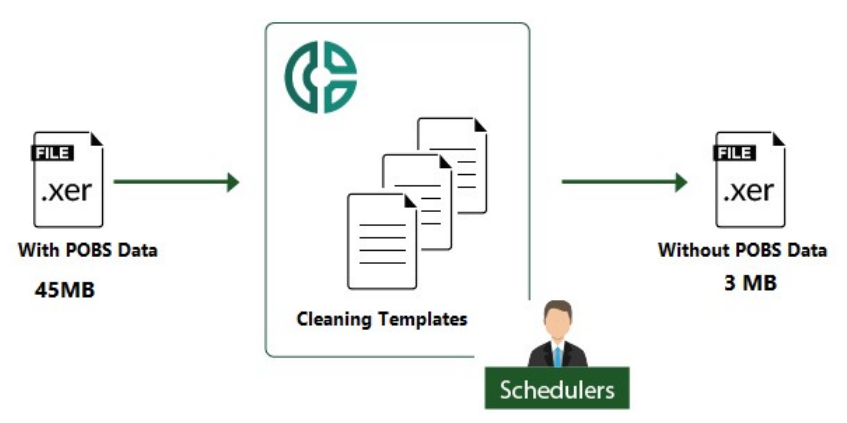

#### The Outcome

After removing POBS data with ScheduleCleaner, the file size of a large XER file should be viably decreased, thus reducing the time to import the XER file into a database.

#### *Real Case scenario*

In our example below, a project with only 132 activities and a file size of 3517KB was reduced to 244KB. Imagine an XER file with thousands of activities and hundreds of MB in size. It would certainly need a few hours to upload such a file into a database.

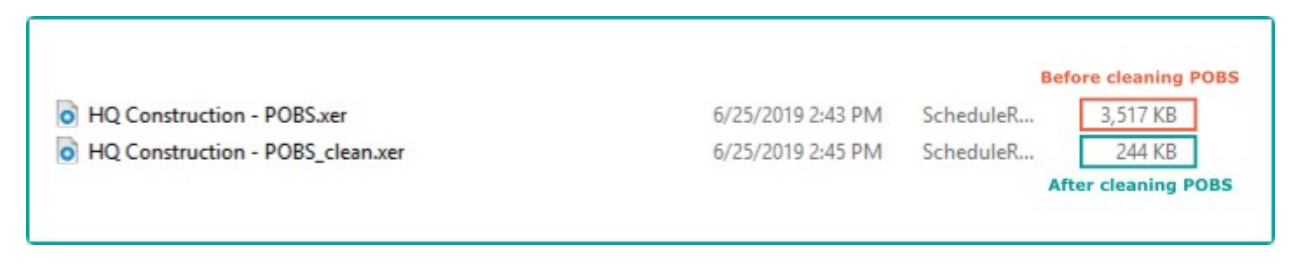

# Convert Global to Project Data

Project Schedulers must communicate project data with project participants and other stakeholders. Project data originally resides in a P6 database and is transferred between project participants and between P6 databases in the form of .xer or .xml file.

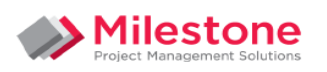

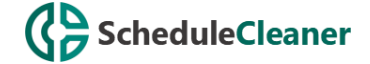

The Oracle® Primavera P6 database has a complex structure containing several types of data categories organized in more than 180 columns. During the export of data from a Primavera P6 database to a .xer or a .xml file, data referred to as Project and Global Data is contained within the output file.

For the needs of the project operations, the project schedule in the form of the XER/XML file is shared between project stakeholders and ultimately uploaded into another database.

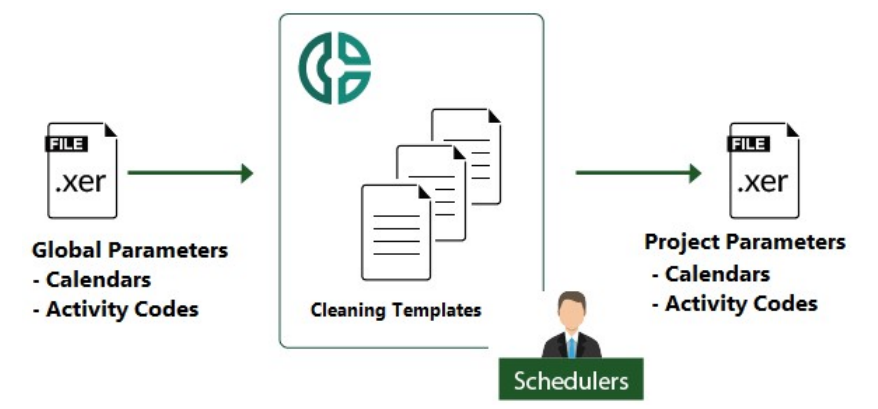

Project Data can be described as data with specific unique values, tied to a project in the schedule, while Global Data, on the other hand, often contains data that is shared between several projects in one schedule.

During an import of a .xer/.xml file into a Primavera P6 database, both global and project data from the schedule are added onto the global and project data within the Primavera P6 database.

The import of external data may disrupt the structure of the database, as Global data may generate duplicate values, overwrite existing values and generate other inconsistencies in the end database.

#### How can ScheduleCleaner™ help?

ScheduleCleaner™ can convert Global to Project data, ensuring data values are kept unique and at the project level, thus avoiding database pollution and corruption during an import of external project files.

Types of Global data categories that can be converted to Project data:

- Global Activity Codes to Project Activity Codes
- Global to Project Calendars

#### The Outcome

With the help of the ScheduleCleaner™, schedulers can avoid polluting the database with Global data during the import of external project files.

By converting Global Data from the file, you can ensure the data in the project file is unique and can be safely imported in the database where other projects and data are kept.

#### Anonymize the Resource Names

Project Schedulers and Project Managers who are sharing project plans have the express need to hide confidential data from external users. Also, since the General Data Protection Regulation has been

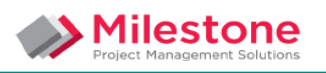

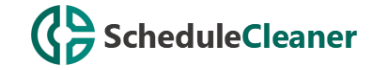

announced, privacy has become an important issue in every sector, from healthcare to construction and beyond.

The project files that the Project Schedulers, Project Managers or Project Leaders share with external users, contain sensitive information, such as resource names, that can seriously disrupt not only the guidelines of the GDPR but the execution of the project plan itself.

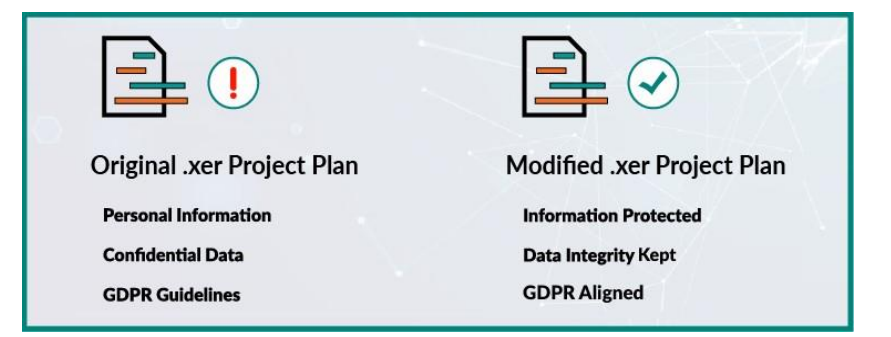

Bearing in mind the importance of the confidentiality of this data, Project Schedulers need a reliable tool that will enable them to guaranty security of the sensitive project data and completeness of the project plan.

# Our solution: How can a "Cleaner" help?

ScheduleCleanerTM is a powerful application, that enables the Project Schedulers and PM's to anonymize the names of the resources before sharing the project files with external users.

With just a click of a button, users can mask the information for the names of the resources and take control of the data that's being displayed when sharing project files.

#### The Outcome

With the help of the ScheduleCleanerTM, companies will be sure that project plans that are shared with the project contractors and other external stakeholders, do not contain private information, thus ensuring them not just to stay GDPR compliant, but to improve the overall privacy of the project plans.

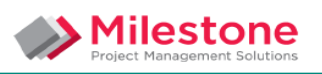

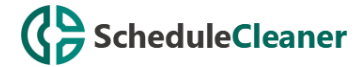

# Clean the Prices for the Resources and Roles

A general contractor is working on a .xer project file that needs to be sent to a sub-contractor, who does not want to see nor is interested in the cost of resources. The sub-contractor needs only the resource names and allocated hours as information.

Moreover, the general contractor works with tow other sub-contractors and needs to perform "cost cleaning" on multiple .xer schedules on a daily basis.

#### What can ScheduleCleaner do about resource costs?

ScheduleCleaner is a software solution that can hide confidential data in XER files such as pricing, costs, units and rates.

With the "Clean all Costs" functionality in ScheduleCleaner, the general contractor can remove/hide the costs for the resources from the XER file that needs to be shared with the sub-contractors.

Also, with the "Batch Clean" functionality, the general contractor can create a reusable template and apply it on all XER schedule files instead of one by one.

In this way, the entire process of cleaning the confidential information from .xer project files is fully automated, and the secure transfer of data between parties is ensured.

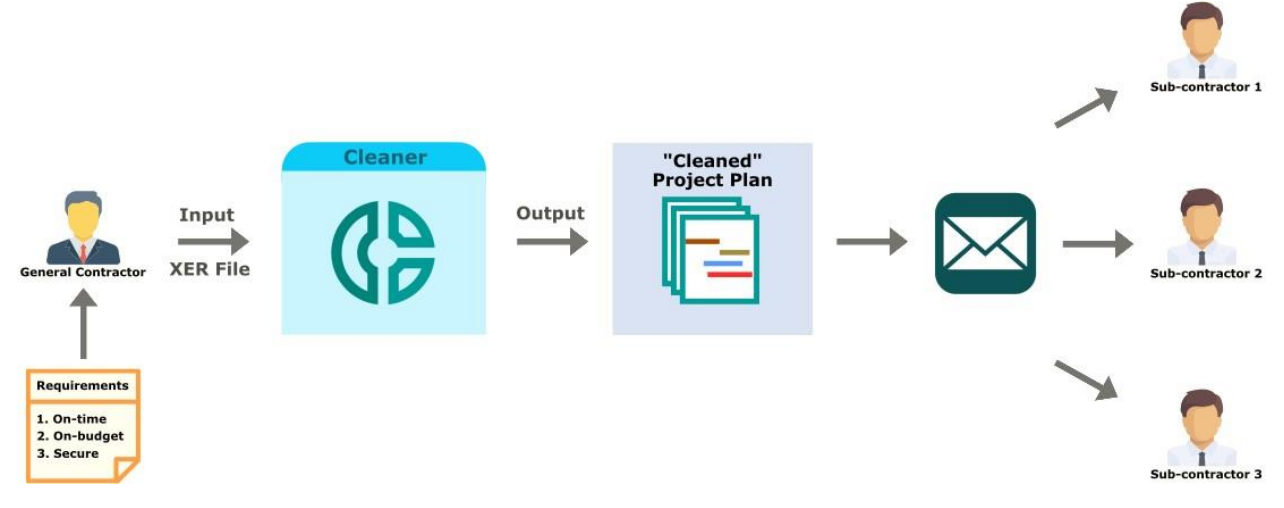

#### The Outcome

With ScheduleCleaner, contractors will make sure they share project plans only with desired information, thus protecting confidential data from third-parties.

# Clean Progress Parameters from Primavera P6 Plans

Construction enterprise consisted of several major companies and several subsidiaries have business cases around the world. Company 1 is working on a "state of art" business center in one metropolis on the European continent.

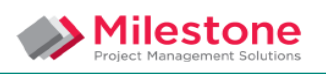

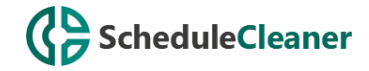

The project plan consists of several thousand activities and thousands of resources with different roles. The project is halfway with the progress when Company 2 asks for the project plan to build a similar business center in South America. Board management approves information sharing.

The project's general manager asks for deleting the progress for the colleagues to receive clean, ready to start, a project plan.

#### What can ScheduleCleaner do about Project Progress?

ScheduleCleaner is a powerful software for project planners/schedulers that will help to overcome their obstacles with XER file management in a few clicks.

The project planner doesn't have to spend countless hours undoing progress from activities. In fact, with ScheduleCleaner, the whole process can be accomplished in a minute, so the schedule can focus on other important tasks.

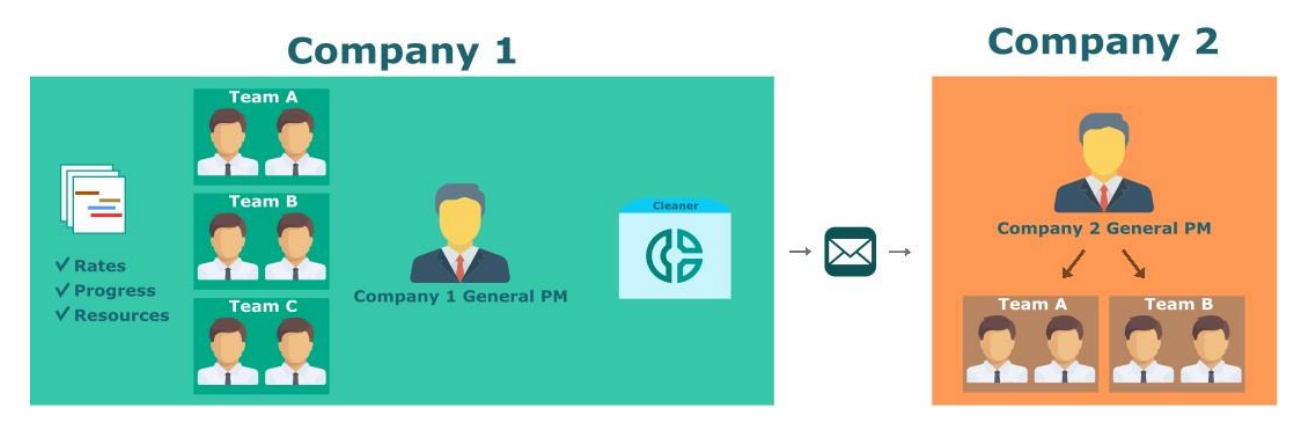

# **ENTERPRISE**

#### The Outcome

With ScheduleCleaner, project teams don't have to worry about undoing progress from an activity that has already been updated with progress. The software supports removing progress parameters from the project plan with a click of a button.

# Change the Version Number of Primavera P6 File

Today's projects often involve a large number of actors and participants, ranging from in-house staff to different contractors, subcontractors, and other collaborators. To make the project's nature even more complex, a lot of companies in today's world operate internationally, thus having subsidiary offices in several different countries.

When a project is managed in a Primavera P6 environment, most commonly project data is shared in the form of a .xer, .xml or .xls file between project participants. To ensure the successful delivery of the project, the information or schedule data must travel to each one of these project participants.

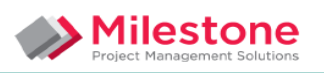

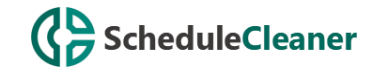

Data can be shared internally, between different subsidiaries of the same company, or even externally with contractors, subcontractors and other project stakeholders.

The Oracle Primavera software is present on the market for more than two decades and it has released several versions of the application, containing different upgrades, features, and improvements.

A person can receive several projects, (example: file sent from contractor, or file sent from another office internally in the company), that can be created with different versions of the P6 application. If you want to see the information in this file, to avoid incompatibility issues, you must have a more recent or the same version of the application that the file has been originally exported from or change the file version number to match the version of your installation.

Example: You have received a project file from your contractor, created with a more recent version of Primavera P6 such as version 18.8.

However, if you are currently running an older, 16.1 version of Oracle Primavera P6 Professional software on your personal machine, the contractor's file created in the more recent version of the software will not be compatible with the software version you currently possess.

#### How can ScheduleCleanerTM help?

ScheduleCleaner can help you change and match your project file version, exported from a newer version of Oracle® Primavera P6 Professional and make it compatible and able to open with a lower version of the application.

The steps are as follows:

- 1. Import the project file in ScheduleCleaner
- 2. Check the Output File Version Number option from the Quick Clean view and select the preferred file version
- 3. Rename your new file and choose its final destination
- 4. Press the Clean Button to generate a new copy of the file

#### The Outcome

Using ScheduleCleaner to change Primavera P6 file version number is simple, fast, and straightforward. The application converts all data without the risk of losing vital information or damaging schedule integrity.

#### RELATED PRODUCTS AND RELATED SERVICES AND RELATED SERVICES

 Schedule Reader Primavera P6EPPM Primavera Risk Analysis Primavera P6 Analytics

 Primavera P6 Team Member Primavera Gateway Primavera Unifier Primavera Web Services

 Oracle Primavera Training Application Consultancy Integration Consultancy Health Checks

#### **FIND OUT MORE:**

Contact one of our expert advisors today for more information or a product demo

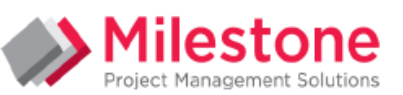

#### **CONTACT:**

+44 (0)208 991 3305 info@milestoneuk.com [www.milestoneuk.com](http://www.milestoneuk.com/)

9 ScheduleCleaner™is not a product of Oracle®, nor is it endorsed, sponsored or affiliated with or by Oracle. Oracle® and P6® are registered trademarks and brands of Oracle Corporation and/or its affiliates. Other names may be trademarks of their respective owners.